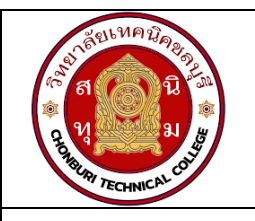

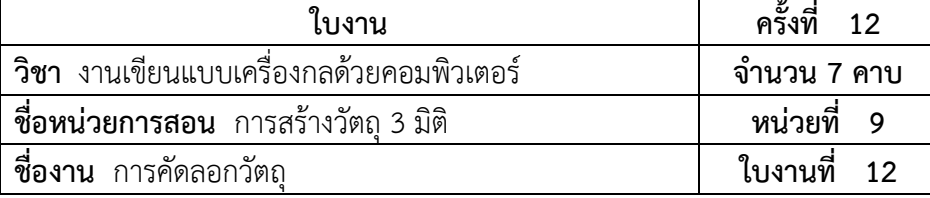

## **จุดประสงคเชิงพฤติกรรม**

- 1. แสดงการคัดลอกวัตถุได
	- 1.1 คัดลอกวัตถุดวยคำสั่ง Linear Patternได
	- 1.2 คัดลอกวัตถุดวยคำสั่ง Circular Pattern ได
- 2. มีกิจนิสัยที่ดีในการเรียนและการปฏิบัติงาน

## **เครื่องมือ / อุปกรณที่ใช**

- 1. เครื่องคอมพิวเตอรแบบตั้งโตะ
- 2. โปรแกรม Solidworks

## **การปฏิบัติงาน**

้...<br>1. การคัดลอกวัตถุด้วยคำสั่ง Linear Pattern

 คำสั่งนี้ใชสำหรับการคัดลอกวัตถุไปตามแนวแกน X, Y และ Z โดยการคลิกเลือกคำสั่งแลวคลิก เลือก เส้นขอบเพื่อใช้เป็นใช้เป็นแกนอ้างอิงไปตามแนวแกน แล้วจึงกำหนดจำนวนของวัตถุที่ต้องการ คัดลอก

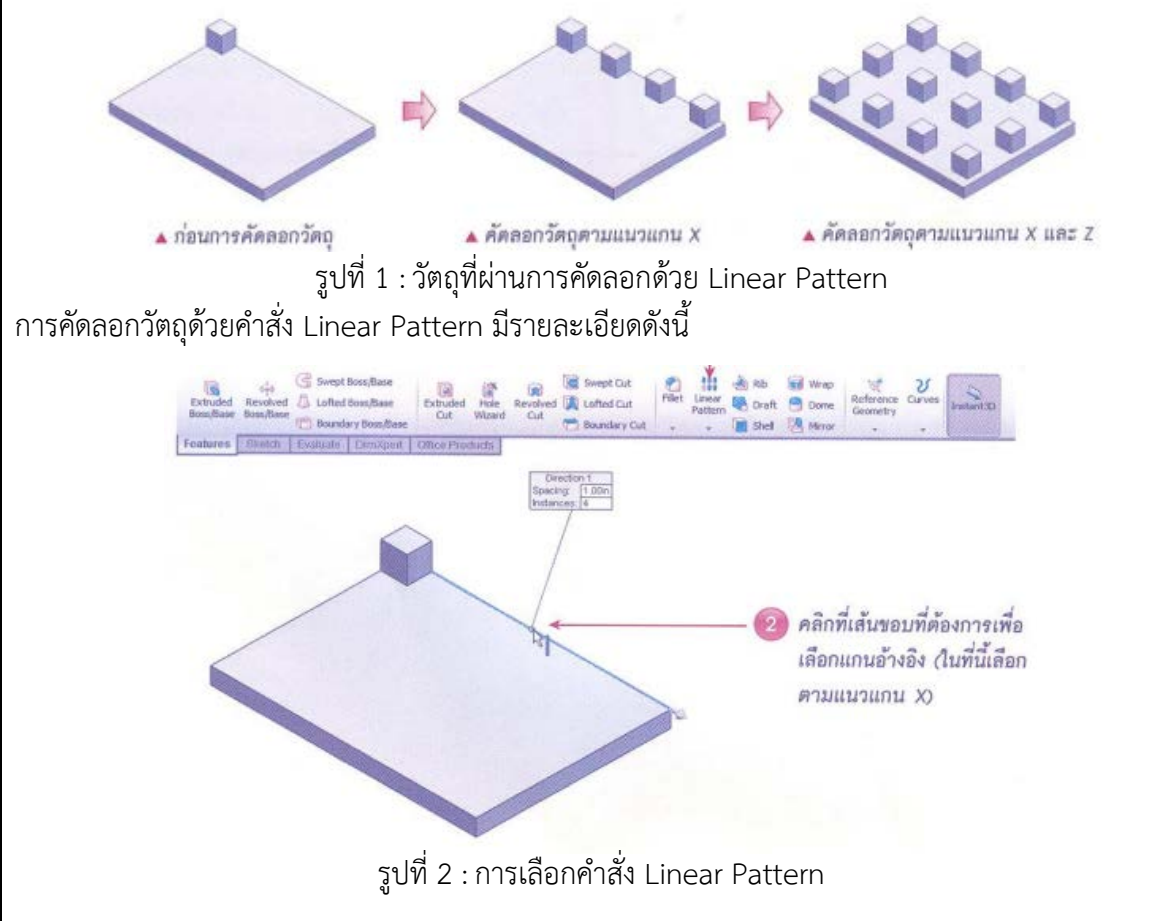

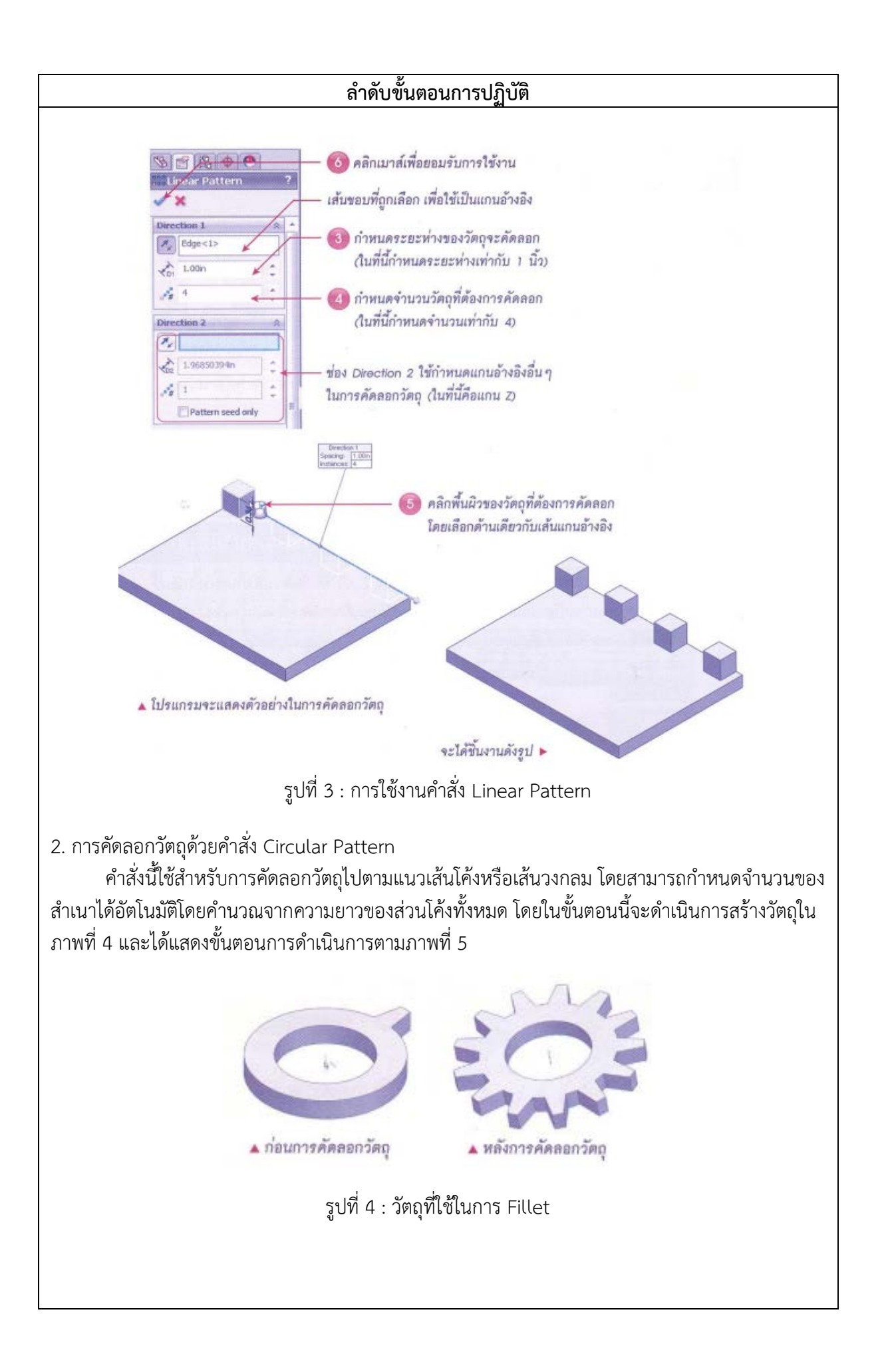

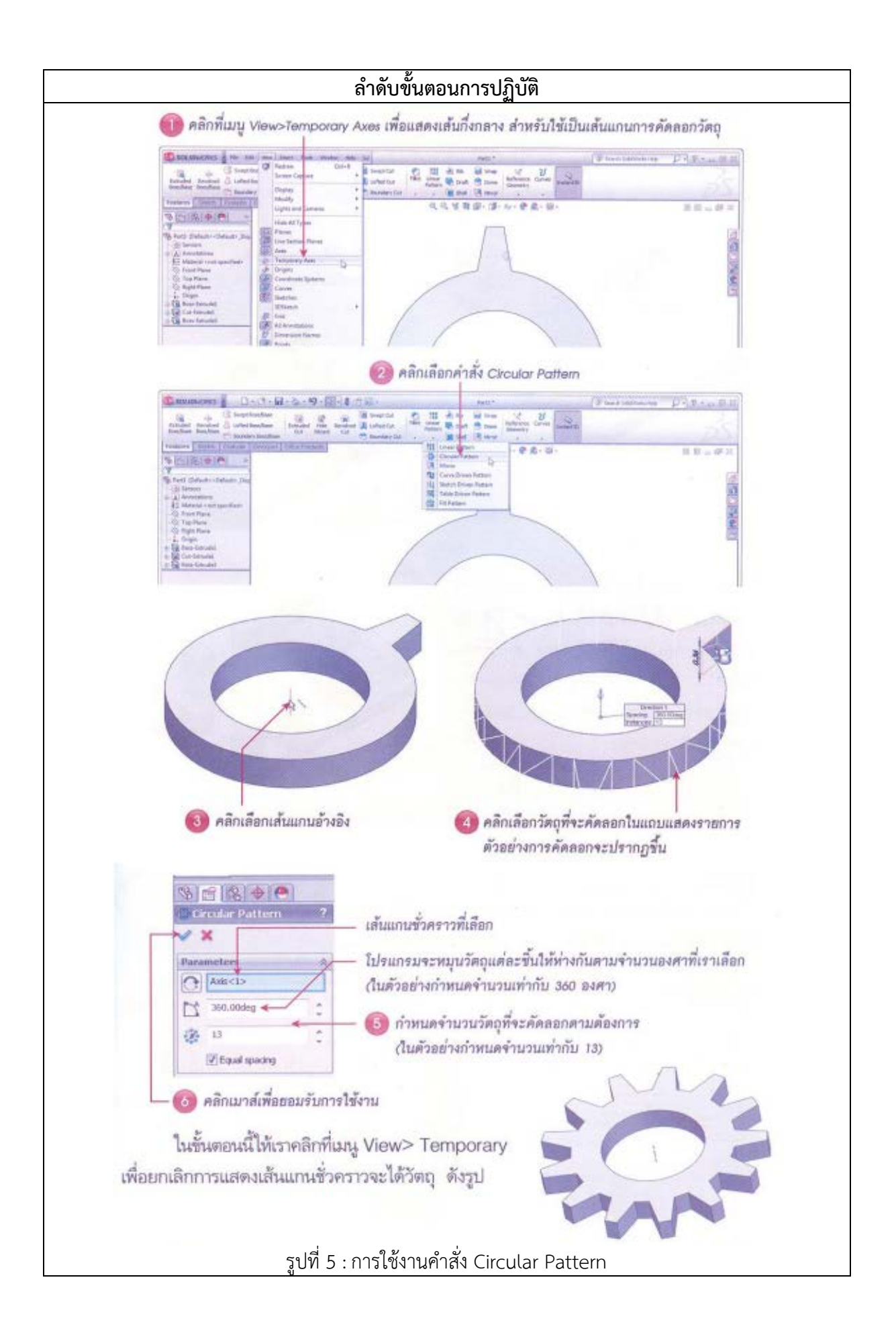